#### Black lce Software - Printer Driver version 14.68 is released! You're receiving this newsletter because you signed up at <u>BLACKICE.COM</u> Having trouble reading this email? <u>View it in your browser</u>. Not interested anymore? <u>Click Here</u>.

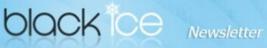

www.blackice.com

### **10%** Discount for

ColorPlus Printer Driver coupon code: gEMArt6

Only good for new Purchases, no upgrades or add-ons

Valid through July 31, 2016 This offer cannot be combined with any other discounts.

#### What's Inside?

- Printer Driver version 14.68 is released!
- Free Upgrades and Priority Support

#### Announcements

In order to provide the best support for our customers technical support requests must be submitted through our website's support forms.

The Black Ice Support form generates a ticket number and you must **save this ticket number** for future reference.

Technical support requests for customers not having a valid maintenance subscription will be handled through the Black Ice Forum.

#### **Contact Information**

#### http://www.blackice.com

Phone: +1 (561) 757-4107 Fax: Black Ice Software - July 19, 2016

## Introducing Printer Driver configuration during the Installation, on Servers, and for Agent Printers!

Black Ice Software has released Printer Driver 14.68!

The Black Ice Printer Driver has **extended capabilities** to **configure the printer settings for all users** from different approaches, in different scenarios. The Black Ice Printer Driver can be configured for all users during the installations, and after the installation.

On Windows Server environments, the Black Ice Printer Driver installs the **Document Converter Configuration Manager** utility, which is an easy-to-use tool for Administrators to configure any installed Black Ice Printer for any users or user groups.

The current released Black Ice Printer Driver has the following capabilities to configure the printer settings:

Configuring the Drivers for Users by Administrators during installation Configuring the Drivers for Users by Administrators Configuring on Servers: Document Converter Configuration Manager Upgrading the ColorPlus Printer Driver and preserving the settings

Configuring Shared Printer Driver Settings: Update Shared printers on the Host and Client Applying settings from host for shared printers on client machines Configuring UNC path for output directory in shared printers

Configuring Printer Driver Output Directory: Changing Output Directory Configuring Output Directory with Environmental Variables

Configuring Agent Printer Settings: Configuring Agent Printers Configuring Agent Printers for every user

# CONFIGURING THE BLACK ICE PRINTER DRIVERS!

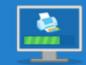

CONFIGURING THE DRIVERS FOR USERS BY ADMINISTRATORS DURING INSTALLATION

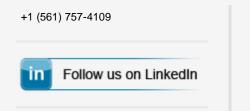

## **Exclude Me**

If you no longer wish to receive this email please click here.

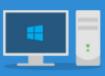

CONFIGURING ON SERVERS: DOCUMENT CONVERTER CONFIGURATION MANAGER

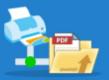

CONFIGURING UNC PATH FOR OUTPUT DIRECTORY IN SHARED PRINTERS

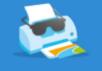

CONFIGURING AGENT PRINTERS FOR EVERY USER

**Download Printer Driver Now!** 

The new release includes improved PDF printing and Stability improvement for using the "Overwrite the existing file" and "Rename the new file" text output options with custom file naming.

The complete list of improvements in the latest Printer Driver 14.68 include the following:

- Stability improvement for using the "Overwrite the existing file" and "Rename the new file" text output options with custom file naming.
- Updated PDF DIIs to version 2.7.6.654
- PDF, Fix for certain fonts
- Updated manuals

## **Free Upgrades and Priority Support**

Do not forget to subscribe to future releases by purchasing maintenance. With an active maintenance subscription, you will receive all new releases for free! Priority email technical support is also included in your subscription. For more information call us at +1 (561) 757-4107 Extension 2, or email us at sales@blackice.com.

As a special offer, if your maintenance subscription has expired or you did not include the maintenance subscription in your original purchase, simply refer to this newsletter to renew or add maintenance retroactively!

#### **Download the latest Printer Driver**

Download Now!